## **Dicas de Paginação**

Dicas para deixar páginas frente e verso com os números de páginas margem superior direita e página ímpar à esquerda.

NOVA MARGEM À ESQUERDA - 3,5 cm. Está ficando ruim com a margem 3cm na encadernação com impressão frente e verso.

## **Passos:**

**1)** Layout → Configurar Página

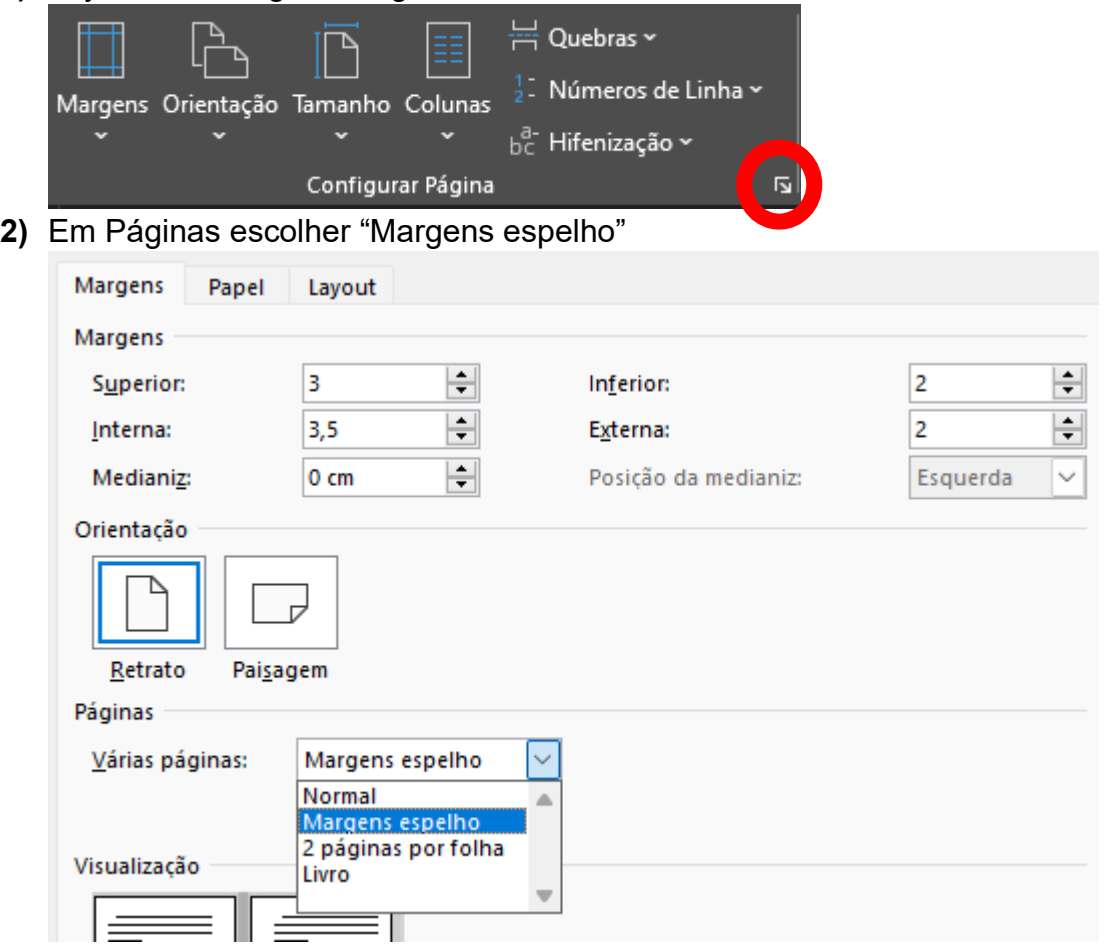

- **3)** Configurar as Margens: 3 cm Superior / 3,5 cm Interna / 2 cm Inferior / 2 cm Externa
- **4)** Conferir na Guia "Papel" se o tamanho está A4 e clicar em **OK**

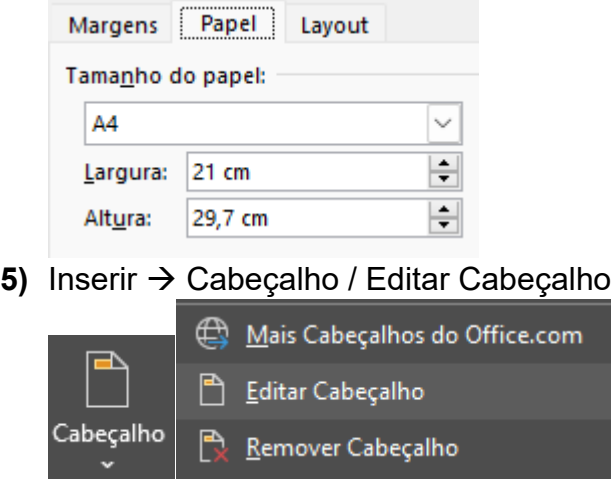

## **Dicas de Paginação**

**6)** Em "Cabeçalho e Rodapé" marcar a opção "Diferentes em páginas pares e ímpares"

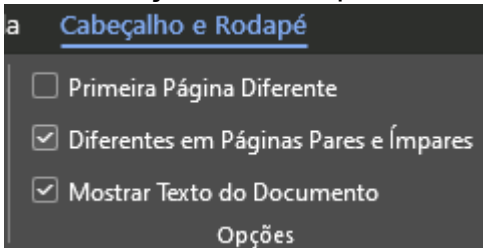

**7)** No cabeçalho das páginas ímpares alinhar à direita na Página Inicial → Parágrafo e ir até a guia Cabeçalho e Rodapé → Número de Página / Posição Atual / Número sem formatação

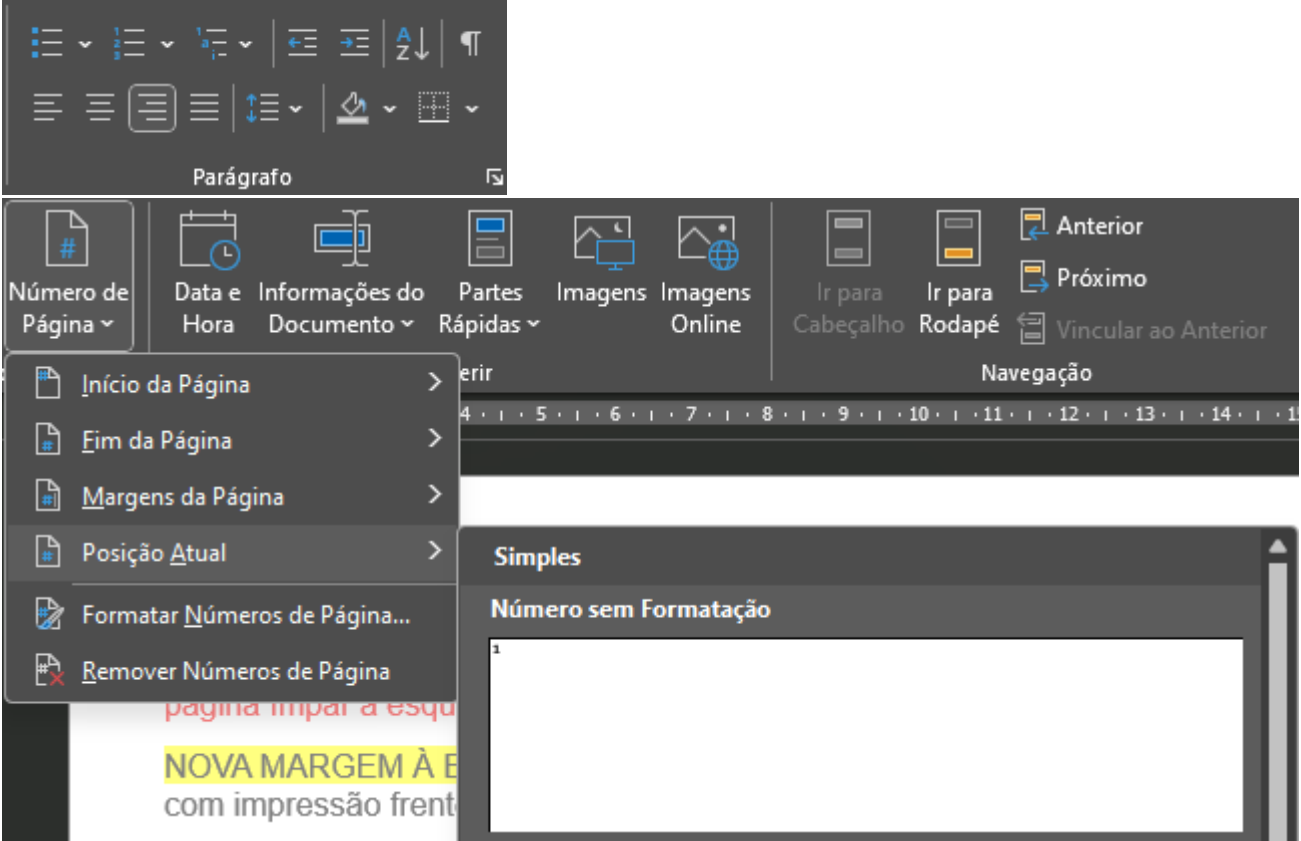

**8)** Repetir o passo **7** sem alinhar à direita para as páginas pares.